# **Pro uživatele Windows® 7**

### **Další položka v části Systémové požadavky v Příručce uživatele**

## **Systémové požadavky**

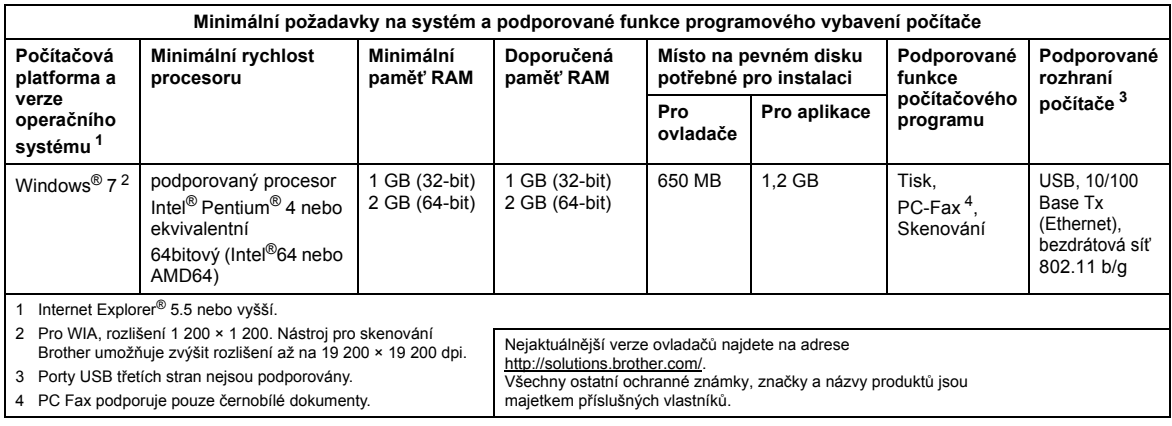

### <span id="page-0-3"></span><span id="page-0-2"></span><span id="page-0-1"></span><span id="page-0-0"></span>**Pokyny k instalaci**

(Uživatelé DCP-9010CN/MFC-9010CN/MFC-9120CN)

Pokud se zobrazí dialogové okno **Řízení uživatelských účtů** během instalace ovladače a programů nebo BRAdmin Light pro systém Windows®, klepněte na **Ano**. Poté pokračujte dalším krokem ve Stručném návodu k obsluze.

#### **Instalace ovladače a programů**

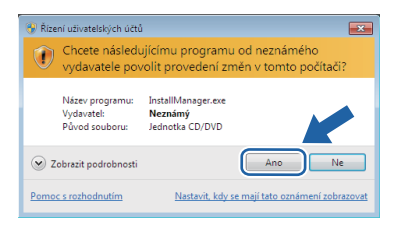

#### **Instalace BRAdmin Light pro Windows®**

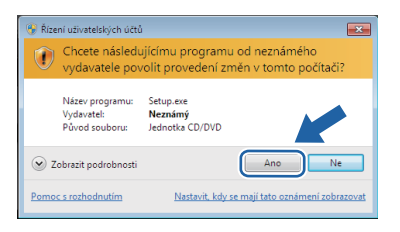

#### **Poznámka**

*Pokud se zobrazí jedno z těchto oken, klepněte na zaškrtávací okénko a klepněte na Instalovat pro řádné dokončení instalace.*

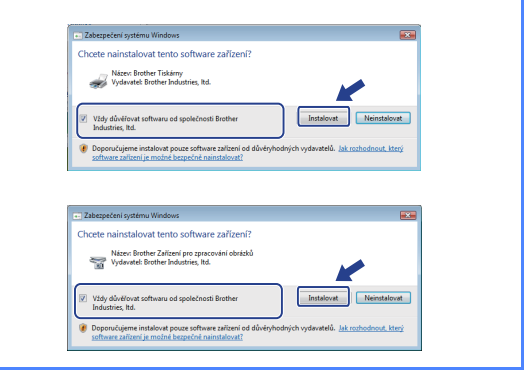

# **Pro všechny uživatele Windows®**

Příručka uživatele se z formátu HTML změnila na PDF.